# **Order Profit Column**

## **Installation Manual**

**How to install and configure the component.**

### **1. Download the extension.**

The zip file contains the module files.

Unzip the file and you would see directories like Block,Helper,etc,Ui and view and it has the files as seen in the image

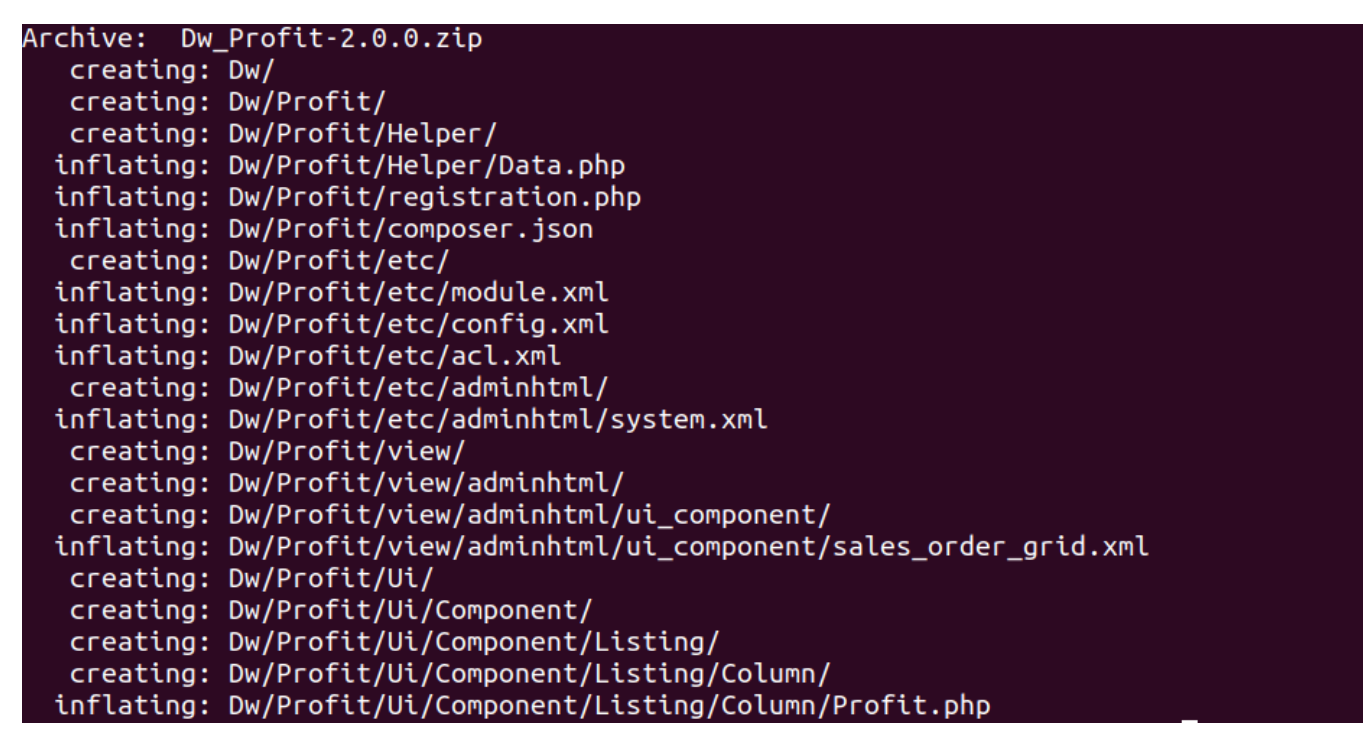

#### **2. Install the extension**

Browse to the Magento root directory where Magento 2.x is installed.

Browse to the path **/app/code** inside Magento root directory, create a directory **Dw** and sub-directory **Profit** inside.

Copy the content of the unzip extension into **app/code/Dw/Profit**.

The directory hierarchy should look like as shown in the image below :

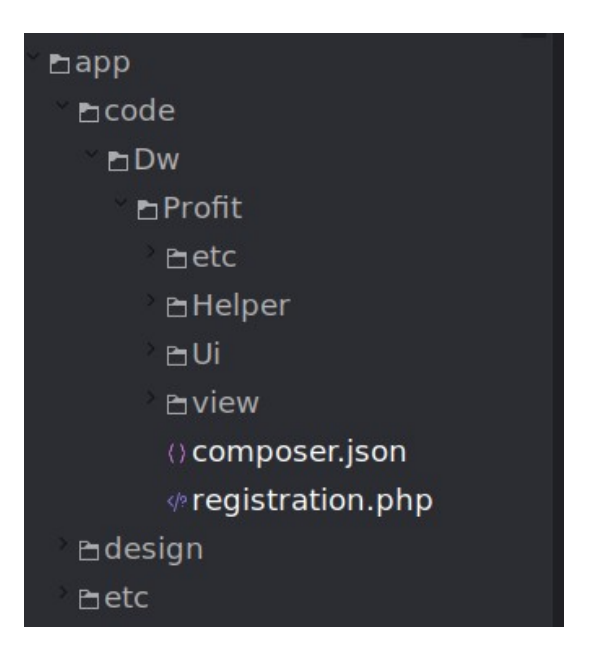

### **3. Enable the extension**

Browse to the Magento root directory in the terminal.

Run the Magento 2.x install command from the Magento root directory :

### *php bin/magento setup:upgrade*

Above command will enable the module, you can check the status of the module by executing the below mentioned command

### *php bin/magento module:status Dw\_Profit*

This would show a message 'Module is enabled'

In case its not enabled, execute

### *php bin/magento module:enable Dw\_Profit*

### **4. Configuration of the component**

The module configuration can be found at

Admin > Stores > Configuration (Settings) > DecryptWeb Extensions > DW Order Profit

Some default values will already be filled, set 'Show Column' to Yes for showing the profit column in order grid